# **Installation Protocol SUPERMICRO SuperServer 6029P-TR/TRT**

31/07/2019

[,](https://wiki.inf.unibz.it/lib/exe/fetch.php?media=public:mnl-1918_v1.0c.pdf)

**[Server](https://wiki.inf.unibz.it/lib/exe/fetch.php?media=public:qrg-1918_v1.0b.pdf)**: [SUPERMICRO SuperServer 6029P-TR/TRT](https://www.supermicro.com/en/products/system/2U/6029/SYS-6029P-TR.cfm),

Quick Reference Guide v1.0b

User`s Manual

Quick Specs: 96GB RAM, 2 x 10TB HDD, 2 x 480GB SSD, 2 x Ethernet ports, 1 x IPMI/ILO

BIOS Version: 3.1

# **Requirements**

Hardware:

- Server
- Monitor (VGA)
- USB Keyboard

Software:

Ubuntu 18.04.2 LTS 64bit USB

Server is mounted in 19" Rack SU with 2 x Power Cables, 2 x Ethernet Cables and ILO Cable connected

Connect Monitor and Keyboard at Back panel; press Power button on front panel.

# **Logical Drives**

The Server is already configured in the following way:

# **Install Ubuntu Server 18.04.2 LTS 64 bit**

Reboot with USB-Stick connected!

When Installation is running follow the guide:

Set IP, NM, GW, DNS1, DNS2

Server Name: ismard Domain: inf.unibz.it IP: 10.2.120.125 User: CS-Tech Team login: csadmin password: \*\*\*\*\*\*\* repeat: \*\*\*\*\*\*\* No encrypted home Yes timezone Partition: /dev/mapper/ismard--vg-root 438G 2.0G 414G 1% / ... /dev/mapper/vg01-lvol1 9.1T 80M 8.6T 1% /bigdata

x Install OpenSSH server

REBOOT

### **IPMI/ILO Setup**

- 1. Connect IPMI/ILO port to switch
- 2. Enter in BIOS when booting, by pressing ESC or DELETE key
- 3. Setup static IP, NW and GW

Infos:

IP: 10.10.20.125 NM: 255.255.252.0 GW: 10.10.23.254

login: ADMIN password: \*

### **Software**

IPMIView is a GUI-based software application that allows administrators to manage multiple target systems through BMC.

SMCIPMITool is an out-of-band Supermicro utility that allows a user to interface with SuperBlade® systems and IPMI devices via CLI (Command Line Interface).

### **Links**

#### [Software for Download \(for IPMI\)](https://www.supermicro.com/SwDownload/SwSelect_Free.aspx?cat=IPMI)

From: <https://wiki.inf.unibz.it/>- **CS-Tech Wiki**

Permanent link: **[https://wiki.inf.unibz.it/doku.php?id=public:installation\\_protocol\\_supermicro\\_superserver\\_6029p-tr-trt&rev=1564988418](https://wiki.inf.unibz.it/doku.php?id=public:installation_protocol_supermicro_superserver_6029p-tr-trt&rev=1564988418)**

Last update: **2019/08/05 09:00**

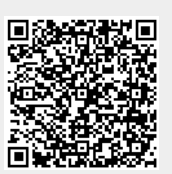